## LAB 05

## 1 Wstep

Celem ćwiczenia jest zbadanie możliwości przeprowadzania interpolacji przez funkcje z przestrzeni funkcji kawałkami wielomianowych, czyli typowych funkcji wykorzystywanych w dyskretyzacji MES. Dla uproszczenia zadanie podstawowe przeprowadzane jest dla funkcji kawałkami liniowych, które zmieniają się tylko wzdłuż osi z, natomiast na przekrojach równoległych do płaszczyzny xy pozostają stałe. Interpolowana funkcja jest funkcją wyłącznie zmiennej z.

## 2 **REALIZOWANE KROKI**.

- 2.1 Utworzenie katalogu roboczego lab\_05 i skopiowanie do niego wymienionych poniżej plików sterujących wykonaniem wersji programu ModFEM
- 2.2 Plik *problem\_heat.dat* można pobrać ze strony przedmiotu (lab\_01)
- 2.3 Plik siatki powinien być plikiem .jk utworzonym dla **wariantu B** siatek w *lab\_02*. Należy zadać położenie dolnej warstwy *z=0.0* i górnej warstwy *z=1.0*. Liczba warstw będzie parametrem zmienianym w trakcie laboratorium (można założyć początkowo 1 warstwę). Numery warunków brzegowych górnego i dolnego nie powinny pokrywać się z numerami warunków na ścianach bocznych. [ awaryjnie można wykorzystać plik .jk siatki dla wariantu A, także ustalając położenie górnej i dolnej powierzchni na 0.0 i 1.0 lub plik L\_shape\_2D.jk ze strony przedmiotu]<br>24 W plik
- 2.4 W pliku *bc\_heat.dat*, na brzegach obszaru należy zadać warunki brzegowe. Aktualna wersja kodu wyświetla zadane warunki brzegowe, co można wykorzystać do sprawdzenia poprawności ich zadania.

**[ istotą laboratorium jest badanie interpolacji warunku początkowego warunki brzegowe nie grają w tym żadnej roli, muszą jedynie być poprawne, tak żeby program wczytał je bez błędów - można w związku z tym użyć sprawdzonego pliku bc\_heat.dat z poprzedniego laboratorium ]**

- 2.5 W podstawowym pliku sterującym *problem\_heat.dat* należy dokonać następujących ustawień:
	- 2.5.1 **name = "1D\_CONV\_DIFF\_Z";** nazwa problemu musi mieć postać, która uruchamia w kodzie podstawienie jako rozwiązania dokładnego funkcji:

$$
u_{ex} = 1 - \frac{\exp\left(\frac{z}{k}\right) - 1}{\exp\left(\frac{1}{k}\right) - 1}
$$
, gdzie

*k* - jest współczynnikiem zadanym w pliku jako **thermal\_conductivity** (parametry **density** i **specific\_heat** muszą mieć wartość 1.0, co zostanie wykorzystane przy rozwiązywaniu zadania na kolejnych zajęciach)

2.5.2 mesh type =  $"j"$ ; mesh file in =  $"...j'k"$ ; - plikiem siatki ma być plik utworzony w p. 2.3.

- 2.5.3 **field\_file\_in = "i";** wartości w węzłach mają zostać zainicjowane przez wywołanie odpowiednich funkcji w programie ModFEM ( dla nazwy problemu **"1D\_CONV\_DIFF\_Z"** jest wywoływana funkcja **pdr\_exact\_sol** zwracająca wartości rozwiązania dokładnego z p. 2.5.1)
- 2.5.4 **materials\_file = "";** pozostawienie pustej nazwy pliku z danymi materiałowymi powoduje przyjęcie we wszystkich elementach danych materiałowych zawartych w pliku *problem\_heat.dat* (parametry **thermal\_conductivity, density** i **specific\_heat**) – poprawne zadanie wartości można sprawdzić: program wypisuje w momencie inicjowania struktur danych przyjęte wartości danych materiałowych
- 2.5.5 pozostałe parametry nie mają znaczenia dla ćwiczenia i można je pozostawić bez zmian
- 2.6 Zadanie polega na wczytaniu danych do programu, co spowoduje zainicjowanie wartości w węzłach danymi zwracanymi przez pdr exact sol, a więc odpowiadającymi funkcji:

$$
u_{ex} = 1 - \frac{\exp\left(\frac{z}{k}\right) - 1}{\exp\left(\frac{1}{k}\right) - 1}
$$

- 2.7 Inicjowanie przez nadawanie wartości w węzłach siatki MES jest **interpolacją** na zadanej siatce (ze względu na niezmienność funkcji ze względu na współrzędne  $x$  i  $y$ , interpolacja jest w praktyce interpolacją w jednym wymiarze wzdłuż osi z)
- 3 **Zadanie 1**: należy uruchomić kod z wartością współczynnika **thermal\_conductivity** z przedziału (0.1,0.2) i liczbą warstw siatki 100, a następnie zapisać plik do wizualizacji w ParaView (bez rozwiązywania zadania, opcja **v** zaraz po uruchomieniu kodu) i uzyskać wykres zadanego warunku początkowego jako funkcji **z** poprzez opcję '**Plot Over Line**' (zadana linia ma być równoległa do osi z, być może trzeba eksperymentować z współrzędnymi **x** i **y**, tak żeby uzyskać poprawny wykres)
- 4 **Zadanie 2**: dla wybranych liczb warstw (np. 1,2,4,8) należy utworzyć wykres aktualnego rozwiązania (czyli warunku początkowego na siatce MES, uzyskanego przez interpolację) i porównać z wykresem funkcji dokładnej (interpolowanej). Do tworzenia wykresu można użyć programu ParaView (umożliwiającego umieszczenie kilku krzywych na jednym wykresie) lub programu GNUPLOT (uruchamianego z terminala na komputerze lokalnym poleceniem **gnuplot** - patrz **Dodatek** na końcu tematu)
- 5 **Zadanie 3**: proszę wielokrotnie uruchomić kod z liczbą warstw równą **1,2,4,8,16,32,64,128** itd. (co najmniej 8 wartości) i uzyskać obliczenie błędu zastosowanej interpolacji. Błąd aktualnego rozwiązania (w tym przypadku warunku początkowego) jest obliczany przez kod ModFEM poprzez wybranie opcji '**e**'. Na ekranie pojawia się wydruk wartości normy L2 i półnormy H1 błędu, czyli różnicy między aktualnym rozwiązaniem, a rozwiązaniem dokładnym (dotyczy to tylko problemów, dla których rozwiązanie dokładne zostało wpisane do kodu, czyli np. używanego w tym laboratorium problemu **1D\_CONV\_DIFF\_Z**).
	- 5.1 Uzyskane dane należy ręcznie zapisać do pliku lub arkusza kalkulacvinego. na podstawie danych zostaną stworzone wykresy zbieżności **funkcji interpolującej** do **funkcji interpolowanej, czyli wykresy zależności norm błędu interpolacji od parametru interpolacji h** (w naszym przypadku parametrem h jest grubość pojedynczej warstwy elementów w siatce).
	- 5.2 Na osi poziomej powinna znaleźć się grubość warstw (malejąca grubość oznacza rosnącą liczbę punktów interpolacji), a na osi pionowej wartość błędu. **Należy użyć na obu osiach skali logarytmicznej** i umieścić na wykresie dwie krzywe – jedną dla normy **L2** i drugą dla **półnormy H1** błędu.

 5.2.1 Wykresy można stworzyć w dowolnym arkuszu kalkulacyjnym, formatując według wskazówek podanych poniżej dla **gnuplota.**

 5.2.2 Do stworzenia wykresu można użyć programu **gnuplot**. W pliku z danymi poszczególne wyniki powinny być umieszczone w kolumnach oddzielonych znakiem tabulacji. Opisy powinny być poprzedzone znakiem "**#**" oznaczającym komentarz w plikach z danymi do programu **gnuplot**. Format pliku:

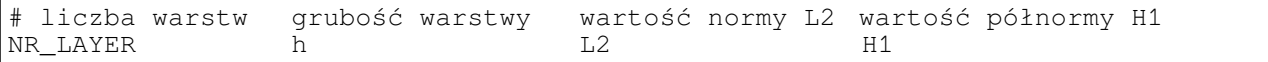

gdzie NR\_LAYER i h to wartości zadane w pliku **...jk** , a L2 i H1 to wartości uzyskane przez ModFEM (zgodnie z tematem zadania co najmniej 8 linijek dla ośmiu przypadków liczby warstw) 5.2.3

## **Dodatek. Korzystanie z programu gnuplot**

Do tworzenia wykresu wzdłuż osi z należy wykorzystać program **gnuplot** oraz możliwość drukowania profilu wykonania (czyli wartości rozwiązania w równo oddalonych punktach wzdłuż pewnego odcinka) w programie ModFEM.

-> **gnuplot** najlepiej uruchamiać na maszynie lokalnej

[ uwaga: gnuplot na maszynie lokalnej może pracować z terminalem w postaci okienka XWindows (gnuplot> set terminal x11); na serwerze wyświetlanie okienka XWindows może być niemożliwe, należy wtedy użyć innego typu terminala, (np. gnuplot> set terminal png) ]

[ na zakończenie pracy z wykresem należy utworzyć jego obraz - można dokonać zrzutu ekranu, można także ustawić odpowiedni typ terminala - w temacie poniżej wykorzystywane są pliki PostScriptowe, można także tworzyć obrazki png lub inne ] [ uwaga: na maszynie lokalnej nie wszędzie zainstalowana jest konwersja epstopdf ]

Generowanie profilu rozwiązania w programie ModFEM (opcja menu głównego): '**r**' – po wywołaniu wyświetlane są kolejne zapytania o dane wejściowe:

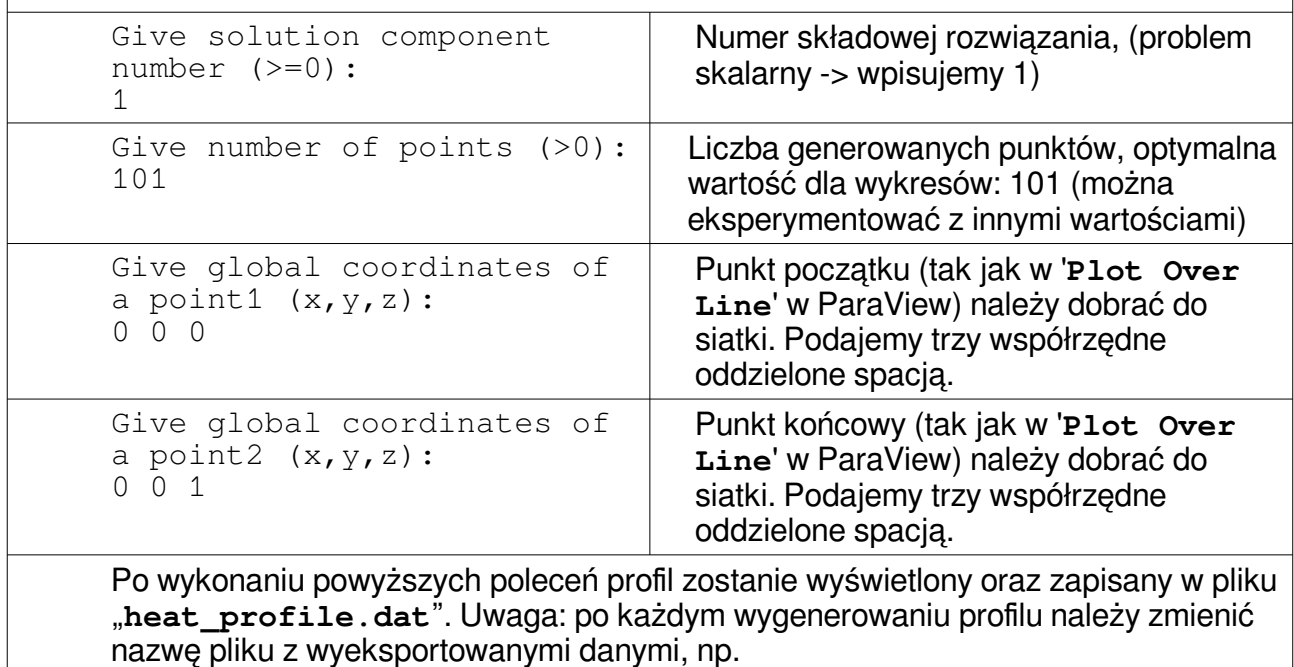

mv heat\_profile.dat heat\_profile\_1.dat mv heat\_profile.dat heat\_profile\_4.dat itd. w przeciwnym wypadku dane zostaną nadpisane.

Wygenerowany plik najlepiej jest skopiować do lokalnego folderu, a następnie przetwarzać programem gnuplot wykorzystując dostarczone na stronie pliki sterujące: "PROFILE.gp" (lub **[plotfile.dat](http://ww1.metal.agh.edu.pl/~banas/MMNT/plotfile.dat)** - różnią się tylko formatem). Przed uruchomieniem **gnuplota** należy

dostosować wybrany plik sterujący do swojego przykładu (np. zmieniając opisy osi, krzywych na wykresie itp.). Najważniejszą zmianą jest zadanie wybranej przez siebie wartości parametru k we wzorze na rozwiązanie dokładne (wykropkowane miejsca we wzorze na funkcje interpolowaną).

```
Rysowanie wykresów w 'gnuplot'
Przykładowy plik z danymi "heat profile.dat":
# Solution component: 1
# Number of points: 101
# Point 1 coordinates: 0.500000, 0.500000, 0.000000
# Point 2 coordinates: 0.500000, 0.500000, 1.000000
x y z sol0
0.500000 0.500000 0.000000 1.000000
0.500000 0.500000 0.010000 0.994151
0.500000 0.500000 0.020000 0.988243
0.500000 0.500000 0.030000 0.982276
0.500000 0.500000 0.040000 0.976249
0.500000 0.500000 0.050000 0.970161
0.500000 0.500000 0.060000 0.964013
# dwie spacje oddzielają różne sekcje w pliku, które można użyć do różnych
# krzywych na wykresie
Uwagi:
# - komentarz
dane powinny być w kolumnach oddzielone znakami tabulacji 
Plik konfiguracyjny gnuplota "PROFILE.gp" (lub plotfile.dat. - oba pliki dostępne na
stronie przedmiotu, różnią się tylko formatem)
#!/bin/gnuplot
# Rysowanie wykresów z wynikami, skrypt do gnuplot
#Nazwa wykresu, opis osi x i y
# nazwe nalezy zamienic na swoje Imie i Nazwisko
set title "Rozwiazanie dla punktow"
set xlabel "Z"
set ylabel "rozwiazanie"
#Automatyczne skalowanie
#set autoscale
#Ustawienie (lub nie) skali logarytmicznej
#set(unset) logscale y
#set(unset) logscale x
#Styl wykresu (domyślny)
set style data linespoints
#Rozmiar punktów
set pointsize 1
# Zakresy danych (można modyfikować w poleceniu plot)
#set xrange [1:9]
#set yrange [0:0.9]
#Podziałka na osiach - aby dobrze działała należy dopasować do zakresu danych
set xtics 0.2
set ytics 0.1
#Mała podziałka na osiach 
set mxtics 10
set mytics 4
#Siatka - ustalenie wyglądu, elementów widocznych (linii odpowiadających 
znaczkom na osiach)
#set grid mxtics mytics xtics ytics
```
set grid xtics ytics #Położenie legendy set key bottom left #Ładowanie danych i rysowanie wykresów # "heat\_profile.dat" - plik danych # using 2:4 - wykorzystane kolumny z pliku z danymi # title "tytul wykresu 1" - nazwa wykresu # with linespoints linetype pointsize - rysowane linie i punkty # ,  $\backslash$  - kolejne wykresy nalerzy poprzedzić wpisem ",  $\backslash$ # Przykład: #plot "heat\_profile\_1.dat" using 3:4 title "tytul wykresu 1" with linespoints linetype 2 pointsize 1, "heat profile 2.dat" using 3:4 title "tytul wykresu 2" with linespoints linetype 3 pointsize 1 # funkcja interpolowana – należy podstawić własną wartość k  $\frac{1}{2}$ .0-(exp(x/k)-1.0)/(exp(1.0/k)-1.0) title "funkcja interpolowana" with lines linetype 1 plot [x=0.0:1.1][0.0:1.1] "heat\_profile.dat" using 3:4 title "tytul wykresu 1" with linespoints linetype 2 pointsize 1, \  $1.0-$ (exp(x $/$ ...)-1.0)/(exp(1.0/...)-1.0) title "funkcja interpolowana" with lines linetype 1 # Ponowne rysowanie wykresu w oknie (gnuplot -p <-- pozwala na zachowanie okna) #replot # Zapisanie wyniku do pliku EPS set terminal postscript eps size 8.0,6.0 enhanced color font 'Helvetica,24' linewidth 1 # Nazwa pliku wynikowego set output "rozwiazanie.eps" # Zapisz wynik w podanym pliku replot Uruchamianie programu z zadanym plikiem konfiguracyjnym: **gnuplot -p PROFILE.gp -p** – zachowuje okno z wykresem Otrzymany plik można zamienić na format PDF poleceniem: **epstopdf rozwiazanie.eps**

W sprawozdaniu można umieścić zrzuty ekranu z obrazkiem z gnuplota

 **6 Podsumowanie realizacji zadań (poniższa tabelka ma znaleźć się w sprawozdaniu bezpośrednio po wnioskach, a przed załącznikami - numeracja punktów realizacji kolejnych kroków laboratorium i załączników ma odpowiadać numeracji poniższych zadań)**

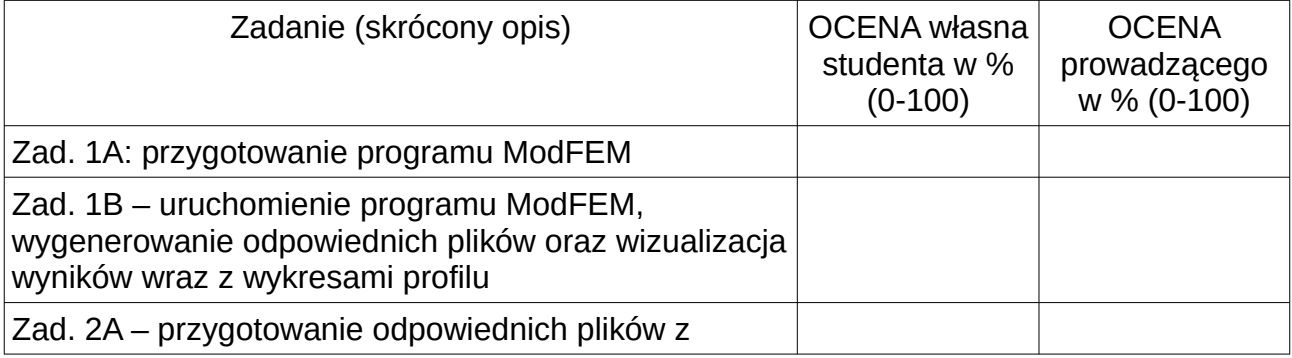

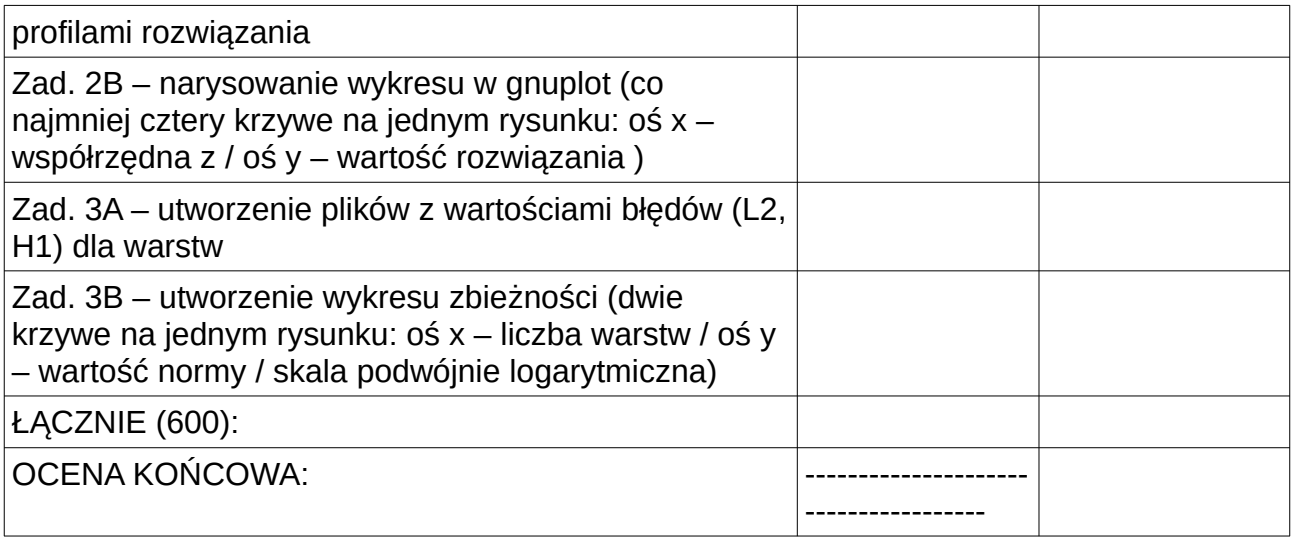

Sprawozdanie powinno zawierać krótki opis zmian dokonanych w programie "ModFEM", plikach problemowych oraz utworzone wykresy / wizualizacje w programach ParaView i Gnuplot. Dla zadań z Gnuplot powinny powstać dwa obrazki, na których zostaną zamieszone odpowiednie wykresy. Wykresy powinny być opisane (tytuł / osie / legenda) wraz z odpowiednim podsumowaniem co przedstawiają - na podstawie wykładów (np. definicje normy L2 i półnormy H1).

- 7 Pomocne strony internetowe:
	- **GNUPLOT [\[http://www.gnuplotting.org/\]](http://www.gnuplotting.org/)** strona zawiera bardzo obszerny opis tworzenie wykresów z wykorzystaniem tego programu z dużą bazą przykładów.
	- **PARAVIEW** [ **<https://www.paraview.org/>** ] strona główna programu Paraview.
	- **Kurs PARAVIEW**  [

**[https://www.paraview.org/Wiki/The\\_ParaView\\_Tutorial](https://www.paraview.org/Wiki/The_ParaView_Tutorial)** ] - kurs / tutorial – wprowadzenie do Paraview.